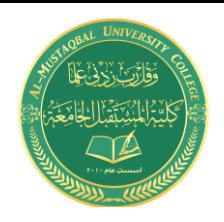

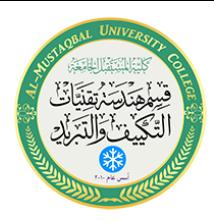

## **الرسم الميكانيكي باستخدام برنامج Cad Auto**

#### **تدريسية المادة: م.م اسماء خضير المسعودي**

# **AutoCAD 2013 3D**

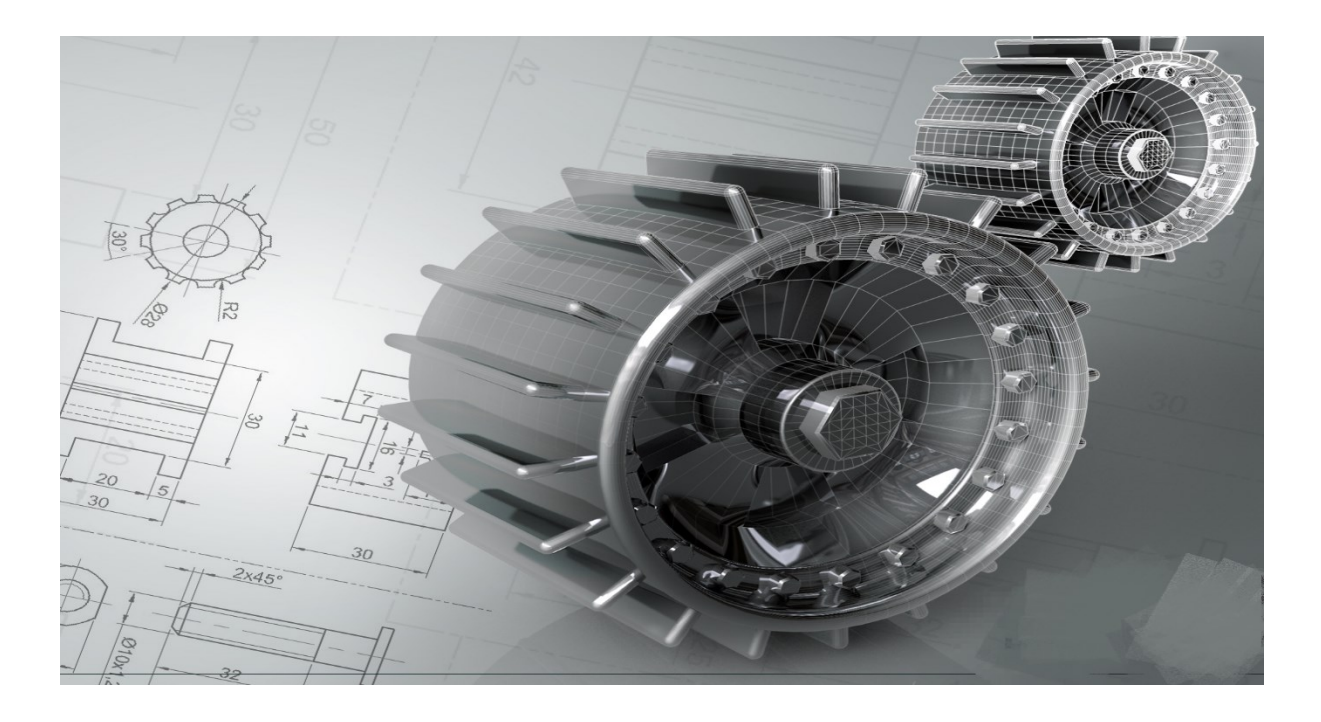

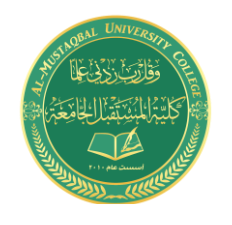

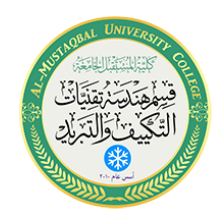

7- Pyramid:

مالحظة / يفضل تفعيل Ortho قبل رسم الهرم

### **Command: Pyramid**

1. Specify **Center Point** Of Base Or [Edge/Sides]: S

كتبنا S لتحديد عدد االضالع للهرم.

2. Enter **Number Of Sides** <4>: رقم

نكتب عدد االضالع

3. Specify **Base Radius** Or [Inscribed]: رقم

نكتب طول نصف قطر القاعدة

4. Specify **Height** Or [2Point/Axis Endpoint/Top رقم :[Radius

نكتب مقدار االرتفاع للهرم. فيرسم هرم مستدق النهاية.

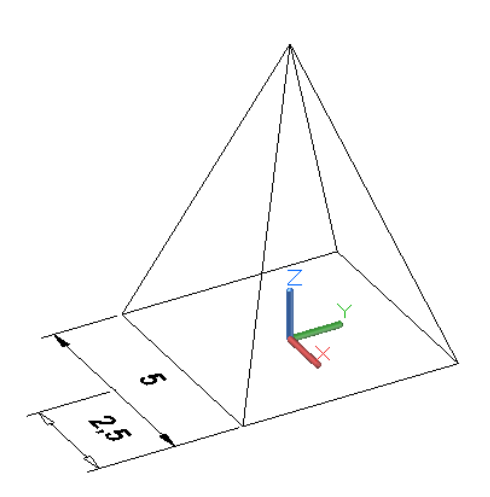

مالحظة : اذا كانت النهاية غير مستدقة اي هناك قاعدة عليا للهرم. فمن الخطوة 4 نكتب الحرف T. بعدها تظهر الرسالة التالية:

Specify **Top Radius**: رقم

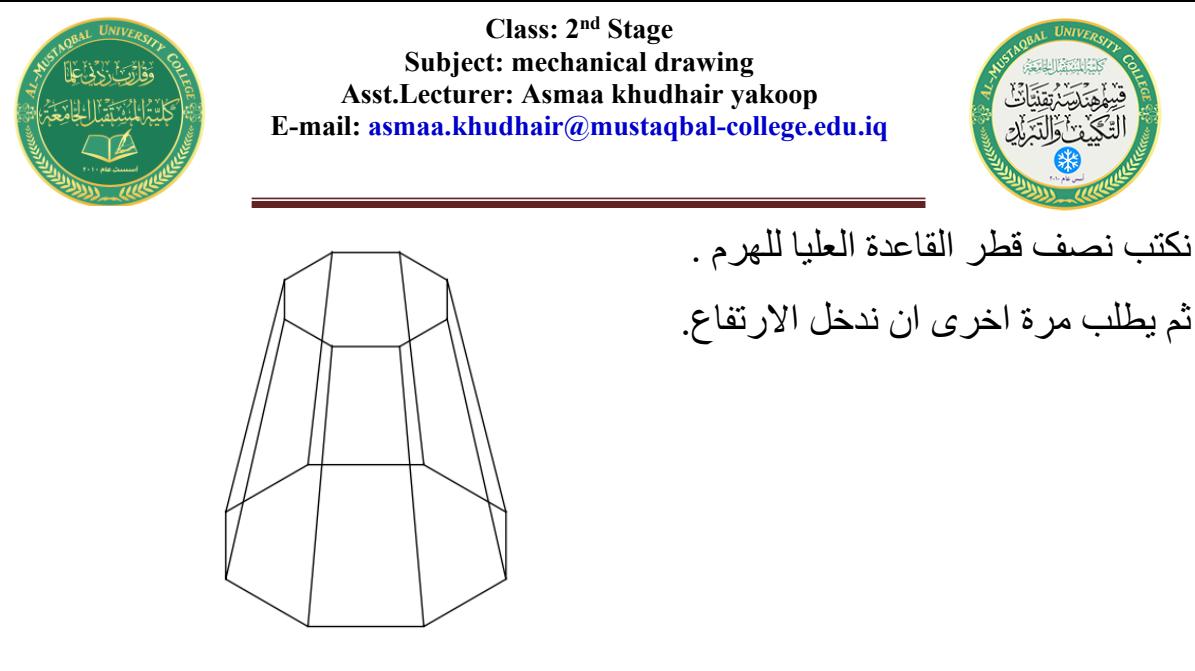

مالحظة : اذا كان الهرم افقي على المستوى XY فمن الخطوة 4 نكتب الحرف A. بعدها تظهر الرسالة التالية:

زاوية الميالن عن المحور السيني > رقم @ :**Endpoint Axis** Specify

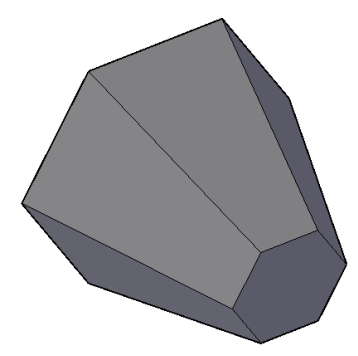

التمارين المحلولة:

------------------------------------------------------------------------------

BOX EXAMPLES

Example:

Command: Box

-----

First Corner :0,0,0

Other Corner : @10,8,5

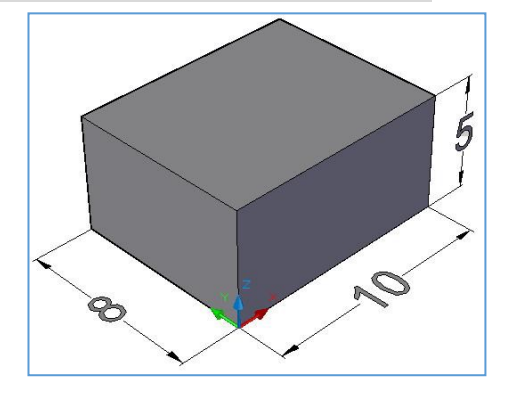

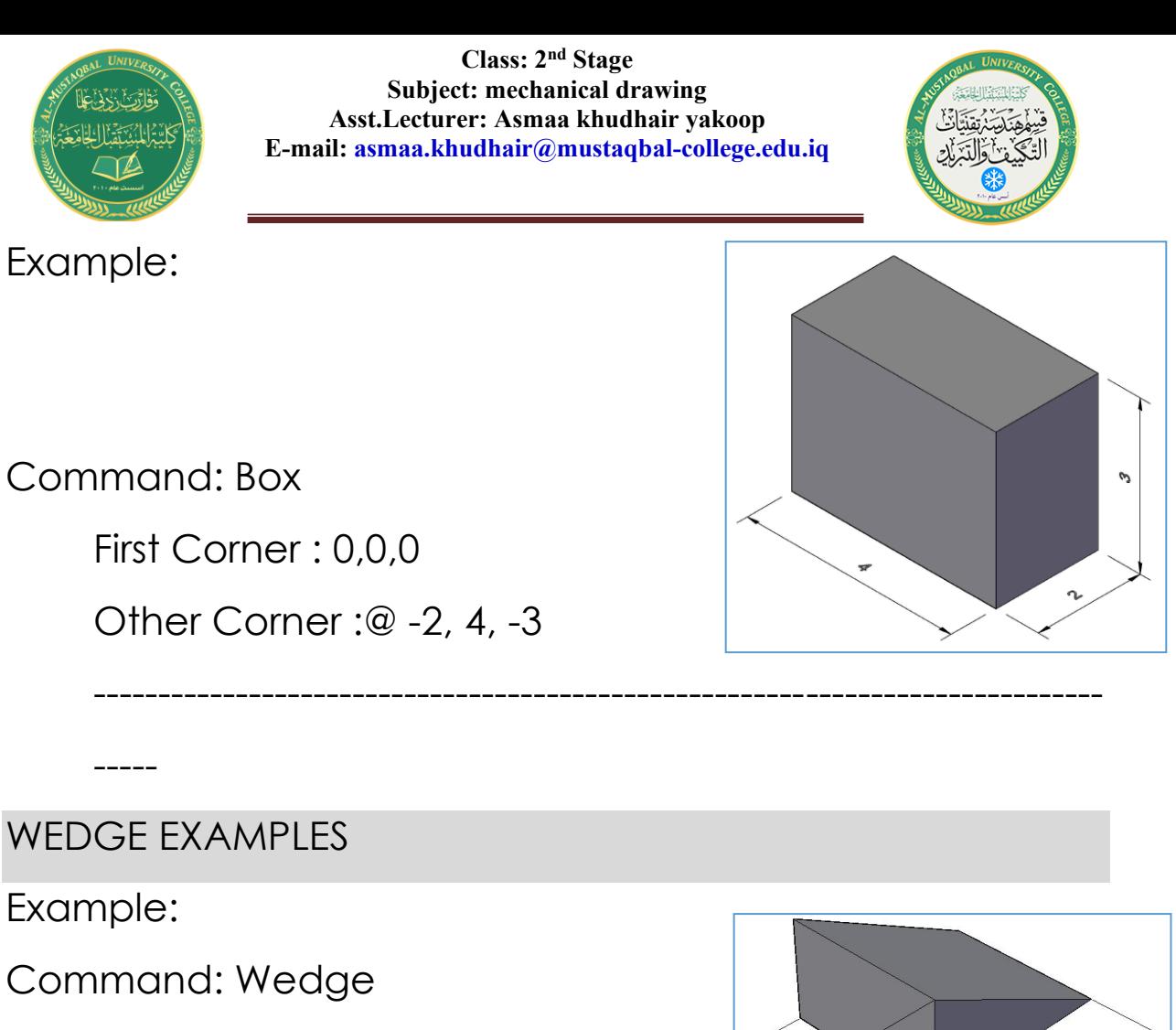

------------------------------------------------------------------------------

------------------------------------------------------------------------------

Other Corner : @10,8,5

First Corner : 0,0,0

 $\mathcal{D}_A$ 

Example:

-----

-----

Command: Wedge

First Corner : 0,0,0

Other Corner : @- 10,8,5

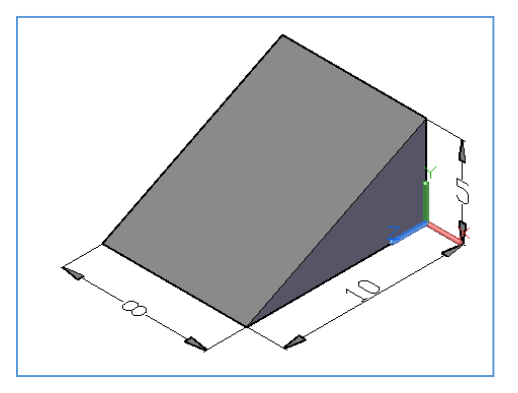

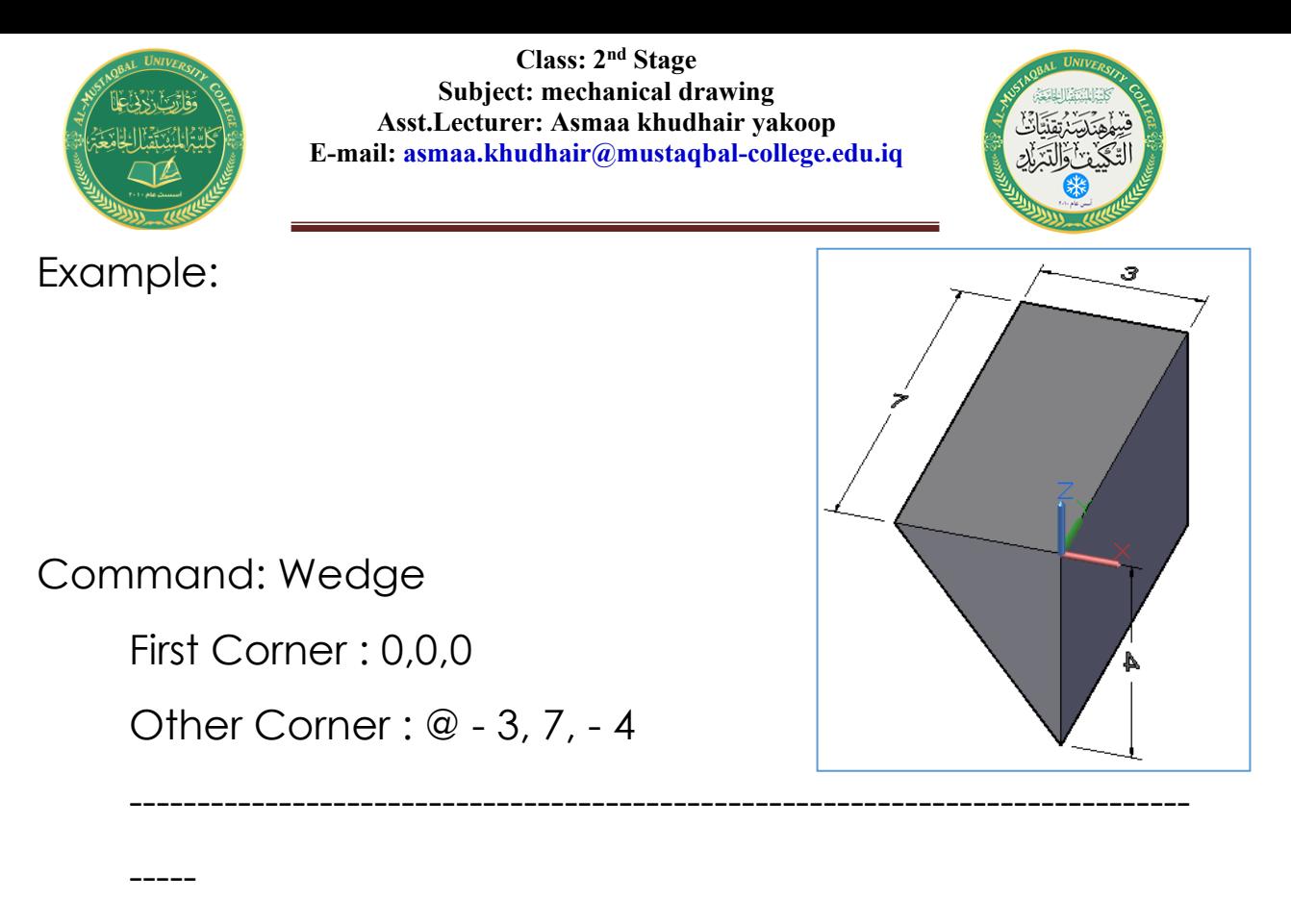

------------------------------------------------------------------------------

CYLINDER EXAMPLES

Example:

Command: Cylinder

Center : 0,0,0

Base Radius : 10

Height : 20

-----

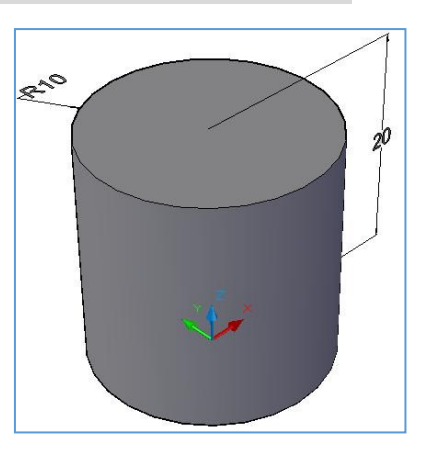

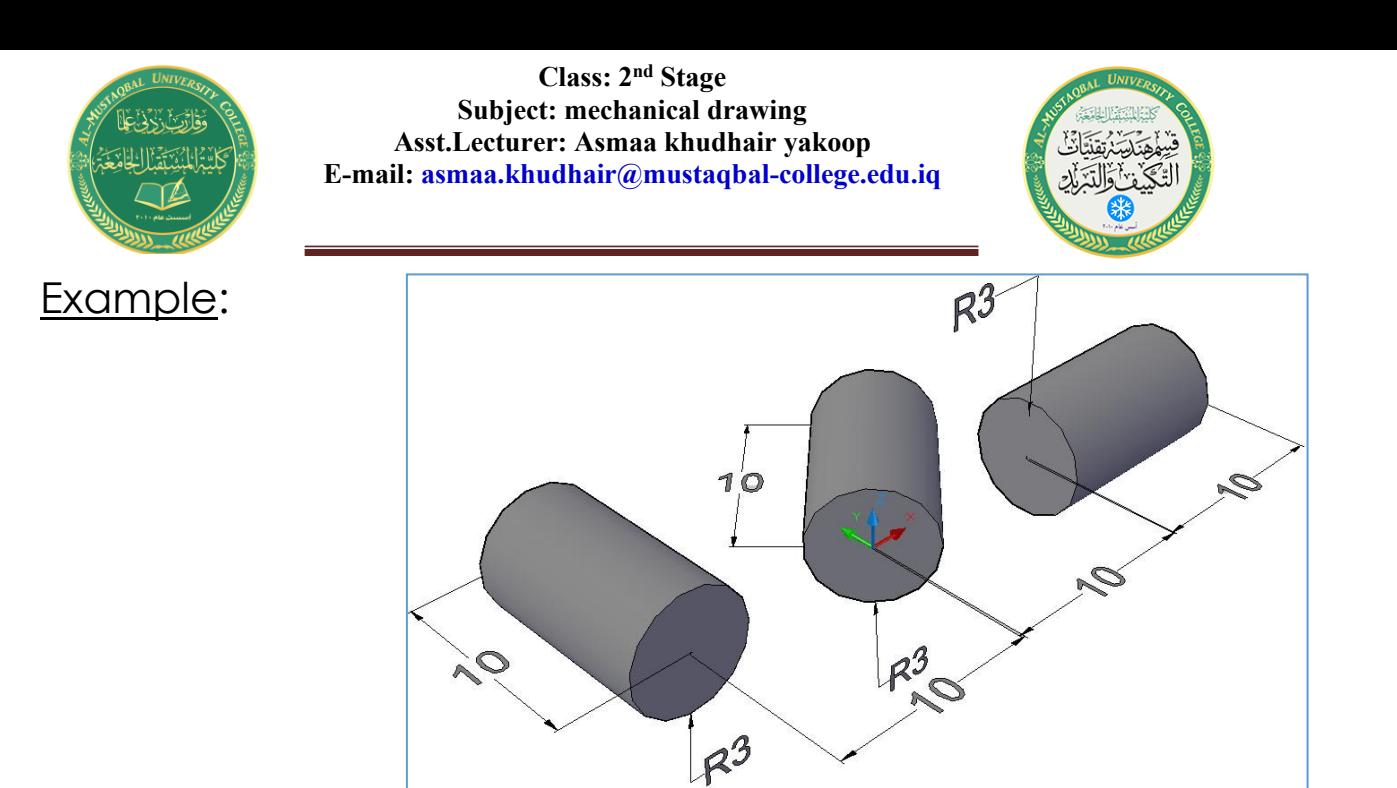

Command: Cylinder

Center : 10,0,0

Base Radius :3

Height : A

Axis Endpoint: @10 < 0

Command: Cylinder

Center : 0,0,0

Base Radius:3

Height : A

Axis Endpoint: @10 < 45

Command: Cylinder

Center : - 10,0,0

Base Radius :3

Height : A

Axis Endpoint: @10 < 90

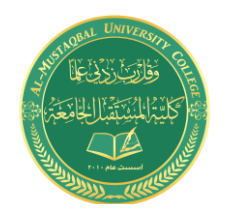

------------------------------------------------------------------------------

------------------------------------------------------------------------------

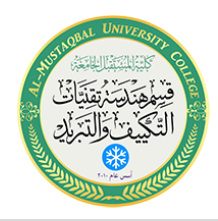

#### CONE EXAMPLES

Example:

Command: Cone

Center :30,0,0

Base Radius :12

Height : A

Axis Endpoint: @ 50 < 0

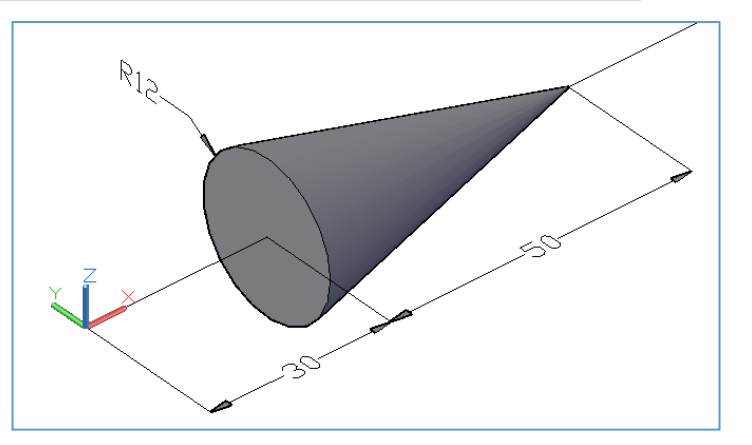

-----

#### Example:

Command: Cone

Center :0,0,0

Base Radius :4

Height : T

Top Radius :1

Height :10

---

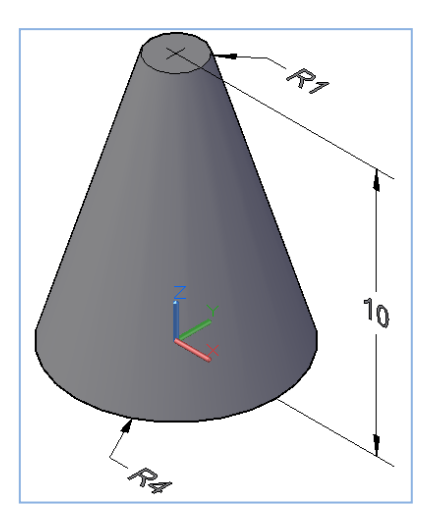

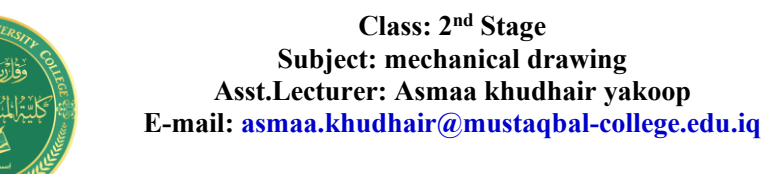

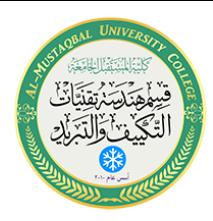

Example:

Command: CONE Center : 0,0,0

Base Radius:4

Height : T

Top Radius :2

Height: A

Axis Endpoint: @10<0

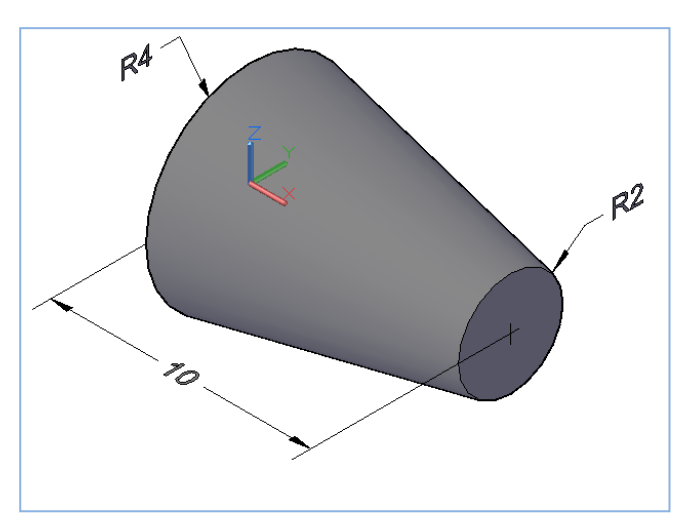

SPHERE EXAMPLES

Example:

Command: Sphere

Center :0,0,0

Radius :5

TOURS EXAMPLES

Example:

Command: Torus

Center : 0,0,0

Radius : 12

Tube Radius : 2

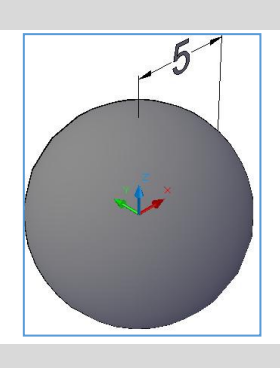

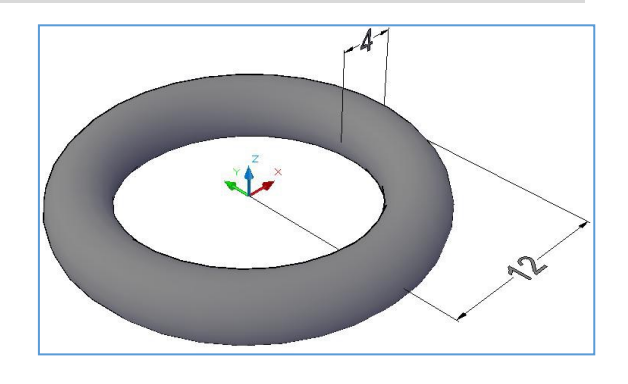

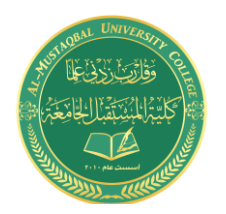

------------------------------------------------------------------------------

------------------------------------------------------------------------------

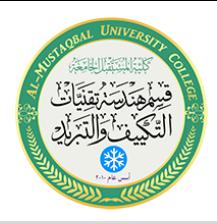

### PYRAMID EXAMPLES

Example:

Command: Pyramid

Center: S

Number Of Sides: 4

Center : 10,0,0

Base Radius :5

Height : 11

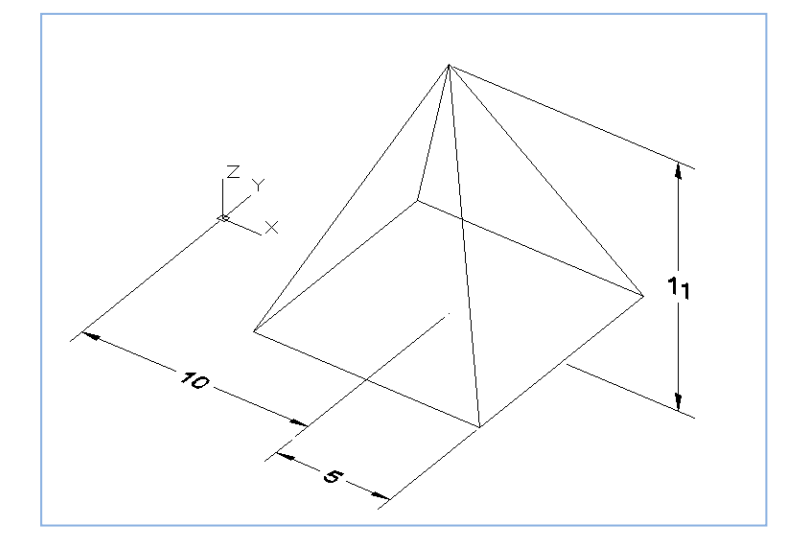

-----

Example:

Ortho: ON Command: Pyramid Center: S Number Of Sides: 4 Center:0,0,0 Base Radius : 5 Height: T Top Radius: 2

 $1<sup>5</sup>$  $\mathcal{O}_A$ 

Ó

Height: 15

-----

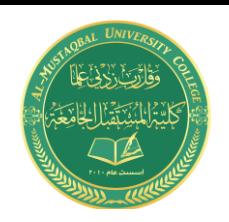

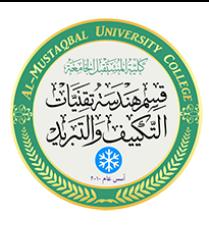

**Example** 

Command: Pyramid

Center: S

Number Of Sides: 6

Center: 0,0,0

Base Radius: 4

Height: T

Top Radius: 4

Height: A

Axis Endpoint: @10<90

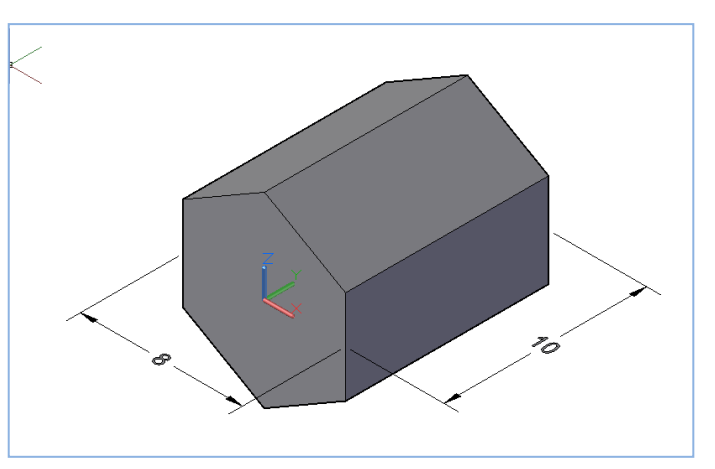